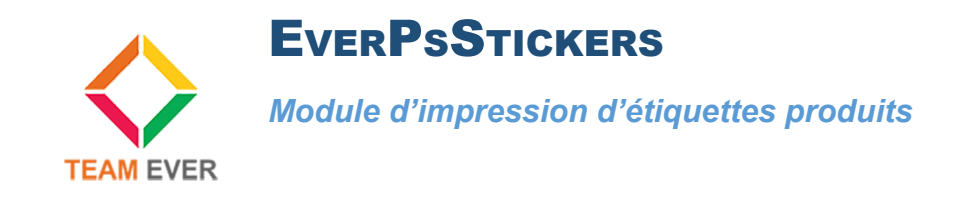

## **Présentation**

Ce module vous permet d'imprimer des étiquettes à coller sur vos produits, afin de donner des informations à votre client lorsqu'il reçoit sa commande.

Ce module vous aidera à gérer votre stock en affichant directement les informations relatives aux déclinaisons et caractéristiques.

## **Installation**

Rendez-vous depuis votre back-office dans l'onglet "Modules". Cliquez en haut à droite sur "Ajouter un nouveau module"

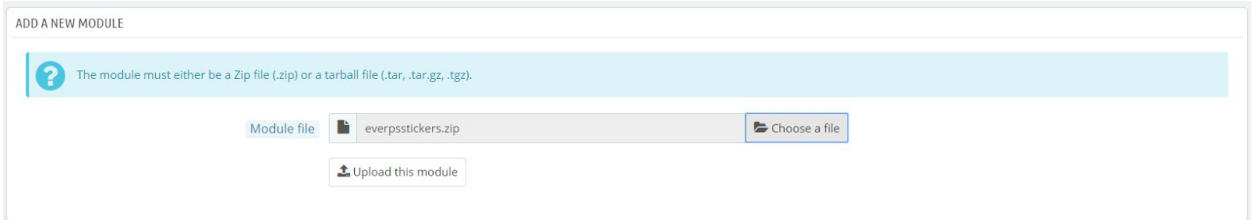

Allez chercher le module sur votre ordinateur, et cliquez sur "Charger le module"

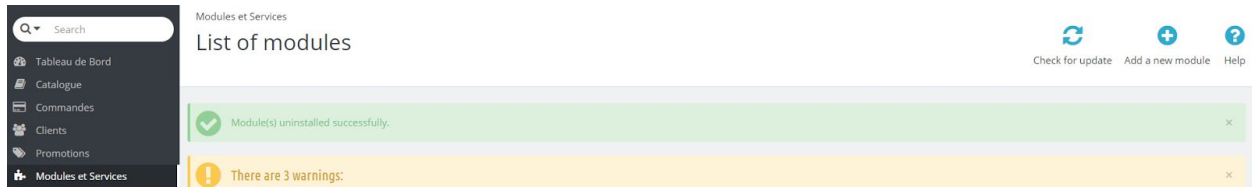

Le module apparaîtra dans la liste des modules, cliquez sur son côté sur le bouton "Installer".

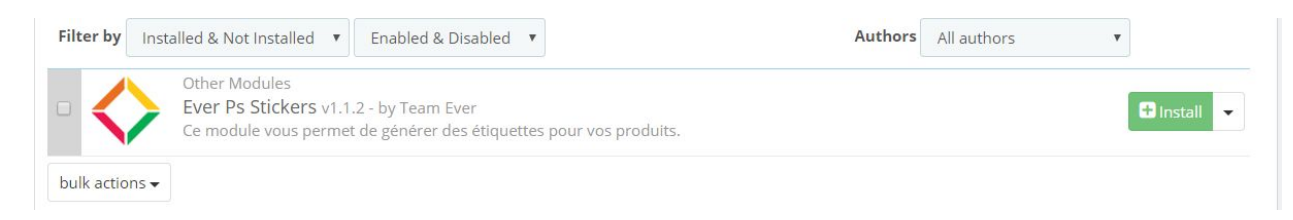

Aucun paramétrage n'est requis.

## **Impression d'une étiquette produit**

Notez qu'un nouvel onglet dans le menu est apparu, c'est par lui que vous pourrez imprimer vos étiquettes.

Cliquez dessus, il vous dirigera vers la sélection du produit à imprimer.

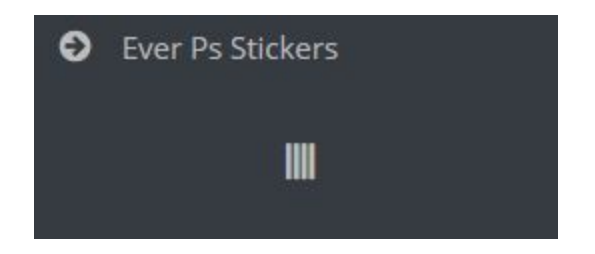

Le module vous présente un champ de recherche, saisissez le début du nom de votre produit, EverPsStickers vous proposera les produits automatiquement.

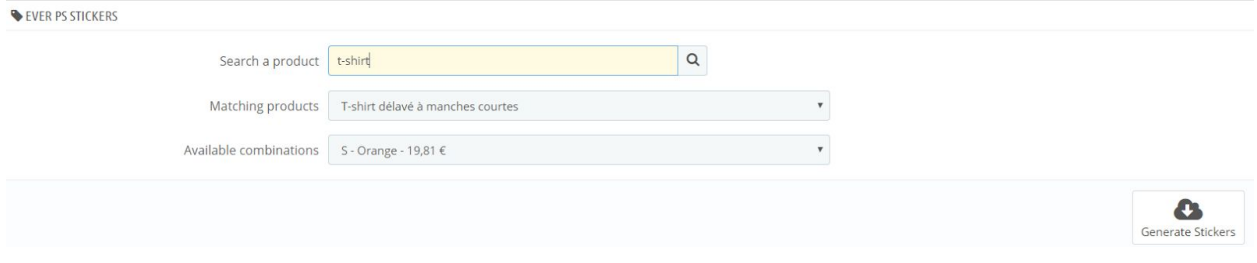

Sélectionnez le produit souhaité et la déclinaison associée, et imprimez vos étiquettes aux format A4.

Toute la Team Ever vous remercie d'avoir choisi un des modules Team Ever, contactez-nous à [contact@team-ever.com](mailto:contact@team-ever.com) pour un retour rapide !